Detection Wavelength Tuning and Dark current modeling for GaAs/AlGaAs Quantum Well Infrared Photodetectors using MATLAB and Synopsys ISE TCAD

Sameer Shah<sup>1,2</sup>, M Thirumavalavan<sup>1,2</sup>, Ranjay Laha<sup>1,2</sup>, A. T. Kalghatgi<sup>1</sup>, S. B. Krupanidhi<sup>2</sup>

1 Central Research Laboratory, Bharat Electronics Limited, Bangalore-560013, India 2 Materials Research Centre, Indian Institute of Science, Bangalore

# Simulation Overview

- •Band Structure
	- E V s k
	- E V s z
	- Subbands
		- eigenvalues, eigenfunctions
- Optical simulation
	- Absorption coefficient due to intraband transitions
	- Optical generation rate
- Electrical simulation
	-

Detection wavelength tuning involves simulation of Band structure by changing x and  $\mathsf{L}_\mathsf{w}$ 

Simulation can be used to design a QWIP structure: x, L<sub>w</sub>, L<sub>b</sub>, N<sub>D</sub>, N<sub>w</sub>, device geometry

# Software Tools used for Simulation

- MATLAB
- MATHEMATICA
- $\bullet$ • Synopsys ISE TCAD

## Band Structure Calculation

- •Band Structure Calculation using k.p method which includes strain and many-body effects with its 4x4, 6x6, or 8x8 Hamiltonian matrix
- $\blacksquare$ Subbands in Square wells can be calculated by using 1D Schrodinger solver to calculate eigenfunctions and eigenvalues

## **Optical Device Simulation**

Optical device simulation is split into two distinct models that are calculated simultaneously at each DC bias point.

- 1. Optical ray trace or FDTD using real component of refractive index (n) to calculate the Electric field and hence the optical intensity at each grid point
- 2. Absorption or photogeneration model using the imaginary component of refractive index (k) to calculate carrier concentration at each grid point.

## Design device structure

- FDTD solver solves Maxwell's equations to calculate Electric field at each grid point inside the device. Direction of electric field vector with respect to growth direction as well as electric field intensity are calculated. Can be used to simulate optical generation due to IT transitions and hence design **C-QWIP** and **Diffraction Grating coupled QWIPs**.
- Ray Tracing can be used to simulate **45 0 edge-coupled QWIPs**
- $\bullet$ Contains extensive library of optical properties (n, k) of materials. Optical properties can als o be specified as tabular data. Absorption coefficient values are based on interband transitions.
- TCL scripting language is incorporated. Can be used to extend the capabilities of Synopsys ISE TCAD. Useful for calculation of absorption coefficient due to intraband transitions.

Calculation of Conduction SubbandEnergy levels for an AlGaAs/GaAs/AlGaAs structure

#### **Theory**

- Analytical solution of Schrodinger Equation for Square well potential was used
- The transcendental equations were solved using FindRoot function of Mathematica
- Parameters:
	- Al mole fraction: x
	- Well width: Lw
	- $-$  Well depth: V = ∆Ec

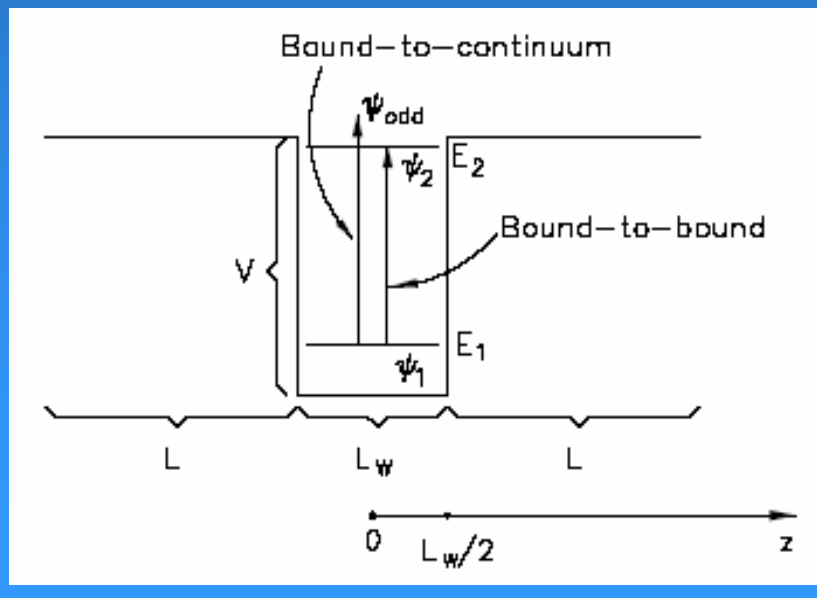

$$
m_b^* = (0.0665 + 0.0835x)m_0
$$
\n
$$
m_w^* = 0.0065m_0
$$
\n
$$
E_g(x) = 1.247x
$$
\n
$$
\Delta E_g(x) = 1.247x
$$
\n
$$
\Delta E_g(x) = 1.247x
$$
\n
$$
\Delta E_g(x) = 1.247x
$$
\n
$$
\Delta E_g(x) = 1.247x
$$
\n
$$
\Delta E_g(x) = 1.247x
$$
\n
$$
\Delta E_g(x) = 1.247x
$$
\n
$$
\Delta E_g(x) = 1.247x
$$
\n
$$
\Delta E_g(x) = 1.247x
$$
\n
$$
\Delta E_g(x) = 1.247x
$$
\n
$$
\Delta E_g(x) = 1.247x
$$
\n
$$
\Delta E_g(x) = 1.247x
$$
\n
$$
\Delta E_g(x) = 1.247x
$$
\n
$$
\Delta E_g(x) = 1.247x
$$
\n
$$
\Delta E_g(x) = 1.247x
$$
\n
$$
\Delta E_g(x) = 1.247x
$$
\n
$$
\Delta E_g(x) = 1.247x
$$
\n
$$
\Delta E_g(x) = 1.247x
$$
\n
$$
\Delta E_g(x) = 1.247x
$$
\n
$$
\Delta E_g(x) = 1.247x
$$
\n
$$
\Delta E_g(x) = 1.247x
$$
\n
$$
\Delta E_g(x) = 1.247x
$$
\n
$$
\Delta E_g(x) = 1.247x
$$
\n
$$
\Delta E_g(x) = 1.247x
$$
\n
$$
\Delta E_g(x) = 1.247x
$$
\n
$$
\Delta E_g(x) = 1.247x
$$
\n
$$
\Delta E_g(x) = 1.247x
$$
\n
$$
\Delta E_g(x) = 1.247x
$$
\n
$$
\Delta E_g(x) = 1.247x
$$
\n
$$
\Delta E_g(x) = 1.247x
$$
\n
$$
\Delta E_g(x) = 1.24
$$

Eigenvalues for a AlGaAs/GaAs/AlGaAs structure ( Mathematica calculations ) • For x=0.45,  $Lw = 100 A<sup>0</sup>$ 

 $\bullet$ 

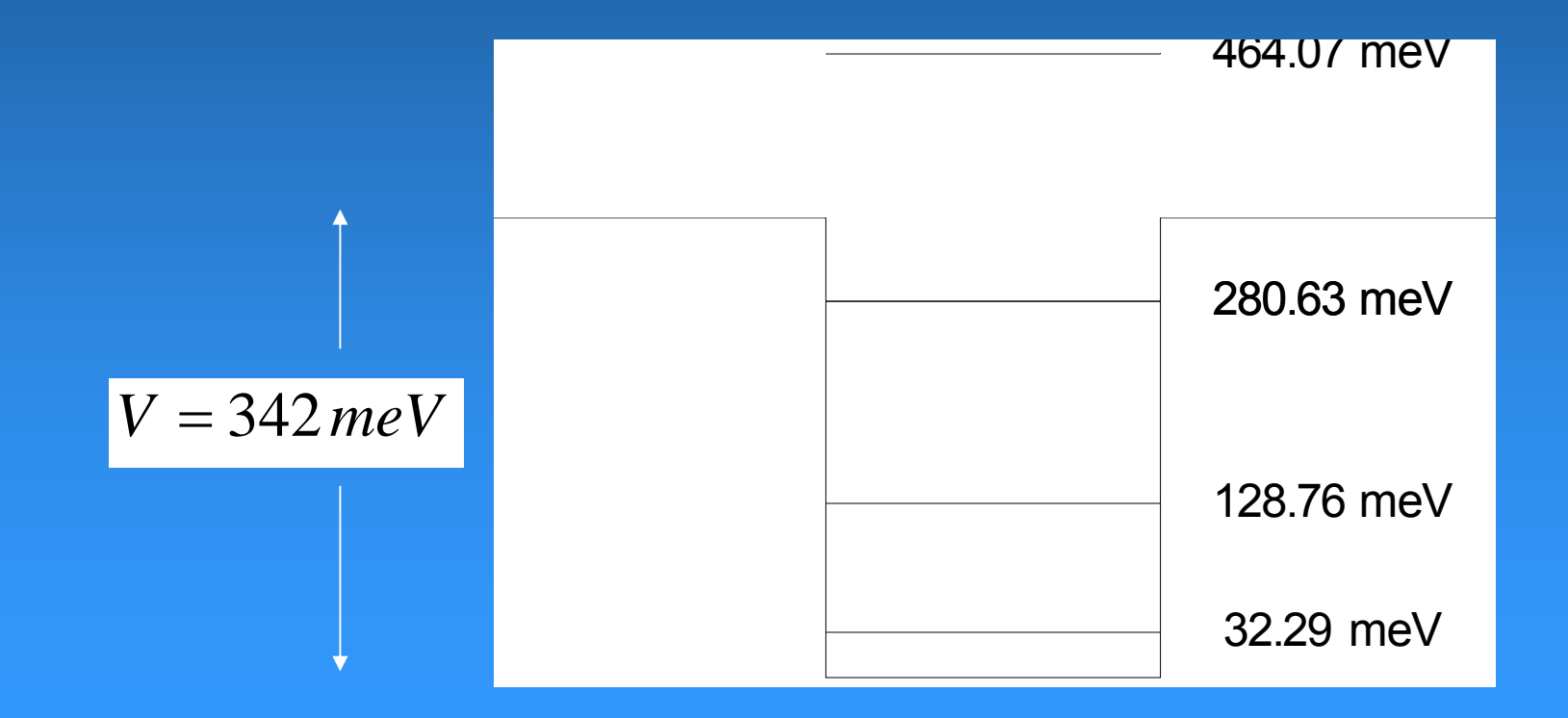

# Eigenvalue and Eigenfunction calculation using Synopsys ISE TCAD

- $\bullet$ • Synopsys ISE TCAD was used to numerically solve 1D Schrodinger equation for AlGaAs/GaAs/AlGaAs square well
- The structure was drawn in DEVISE (Structure editor) and DESSIS (device simulator) was used to solve Schrodinger equation

#### Device Structure after meshing (AlGaAs/GaAs/AlGaAs) x=0.45, L<sub>w</sub>=100 Aº, L<sub>b</sub>=200 Aº<sup>,</sup> N<sub>D</sub> = 10<sup>18</sup> /cm<sup>3</sup>

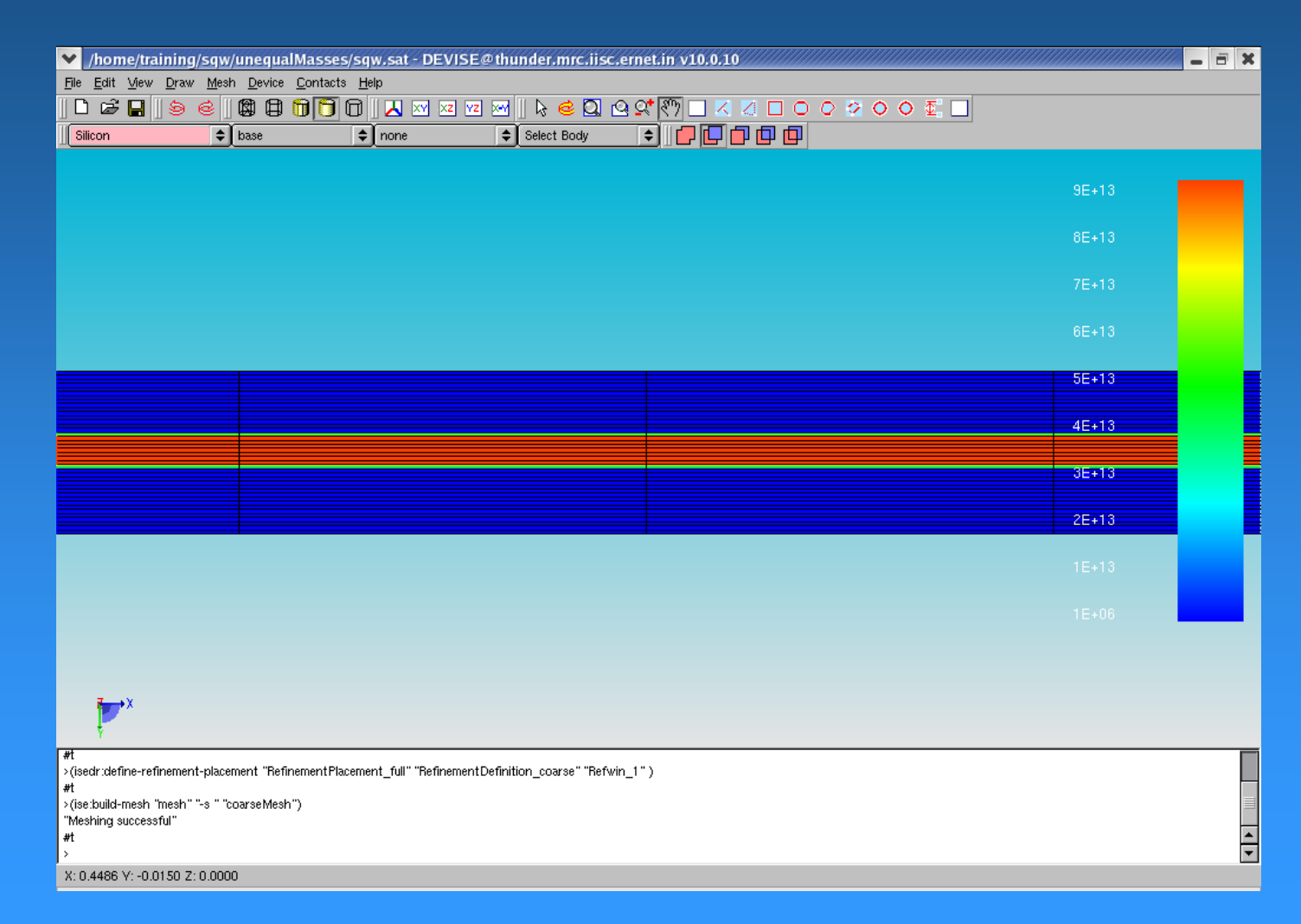

# Eigenfunctions of Square Well

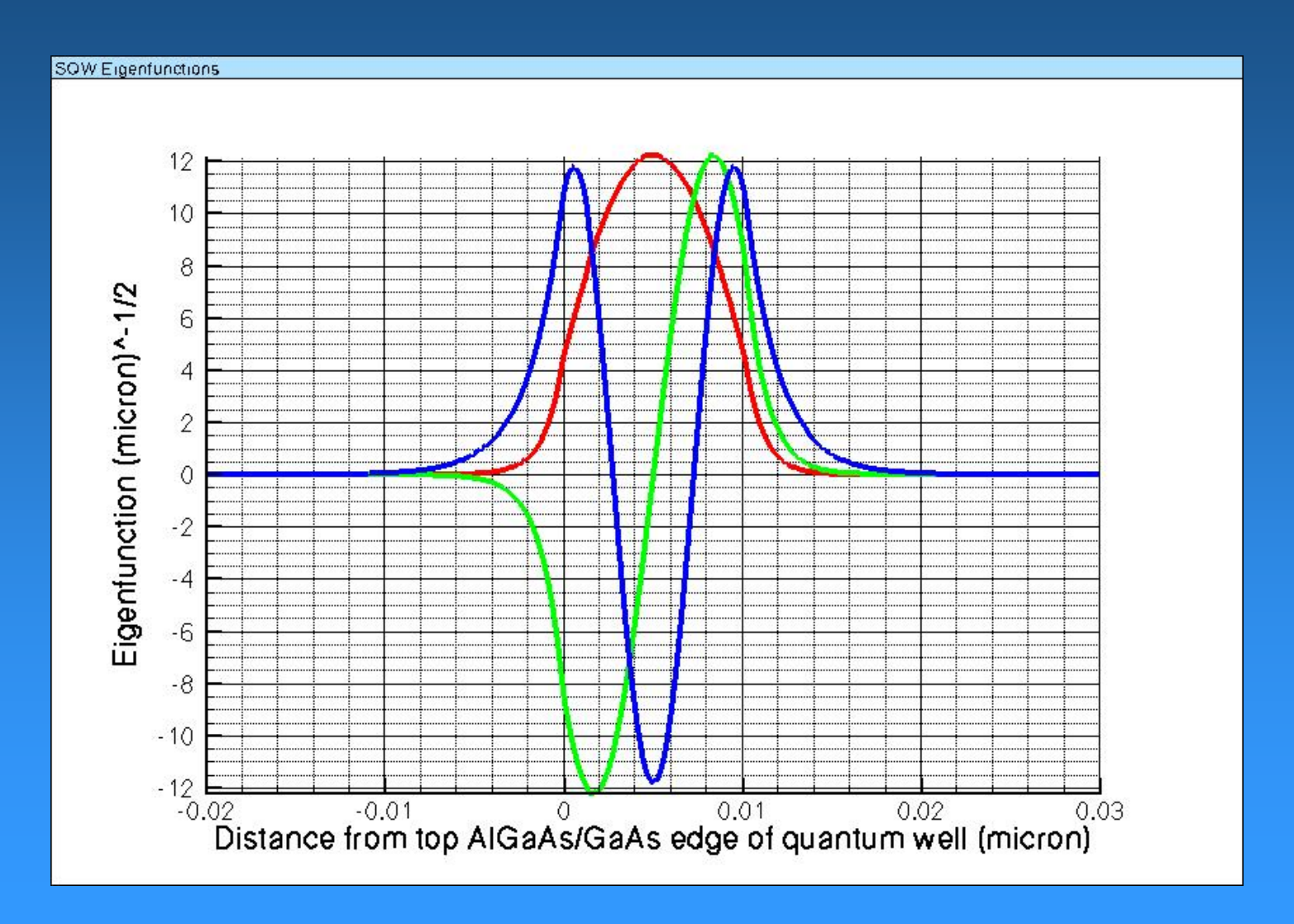

# Eigenvalues of Square Well

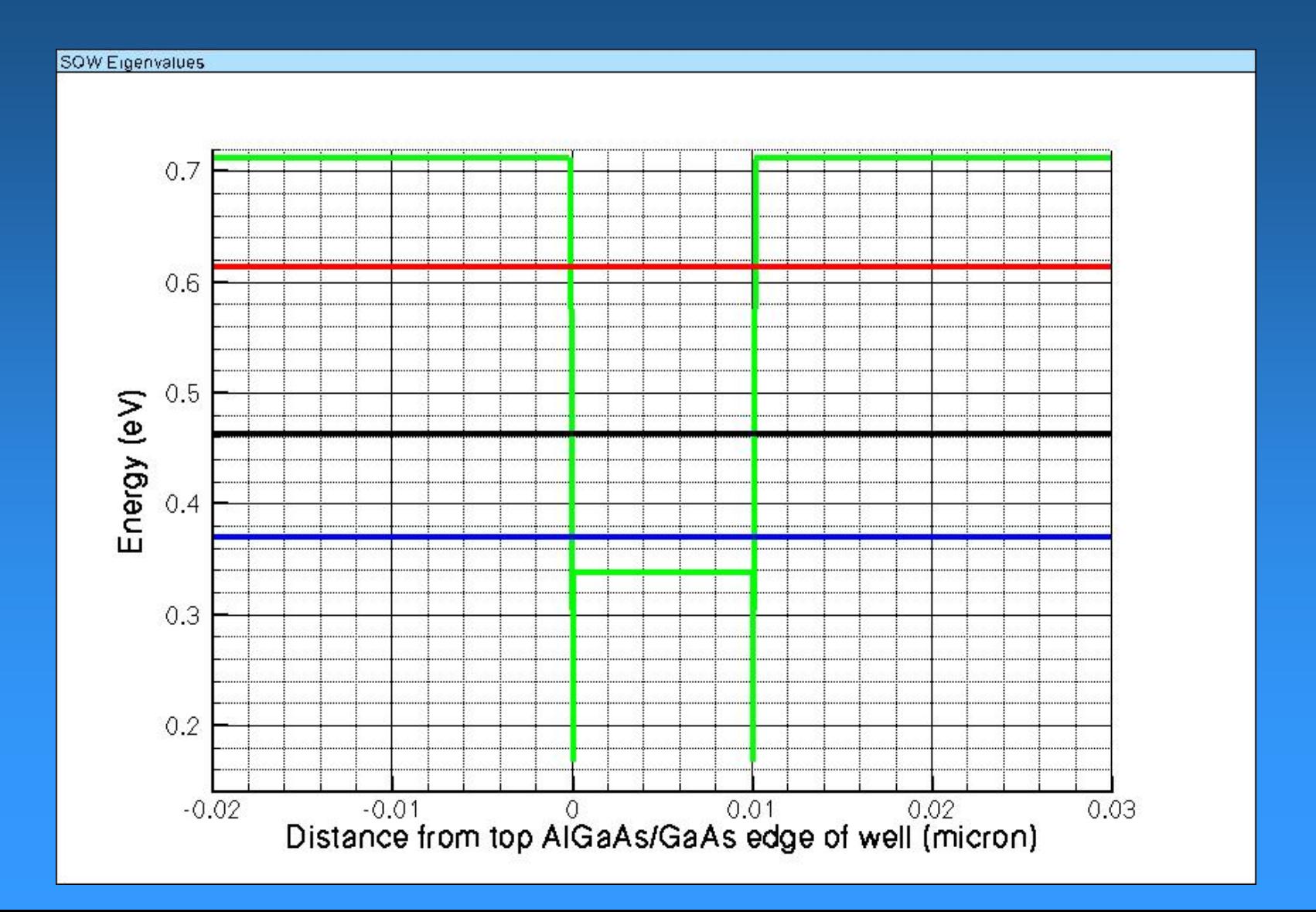

#### Comparison of Eigenvalues calculated using Mathematica and ISE TCAD

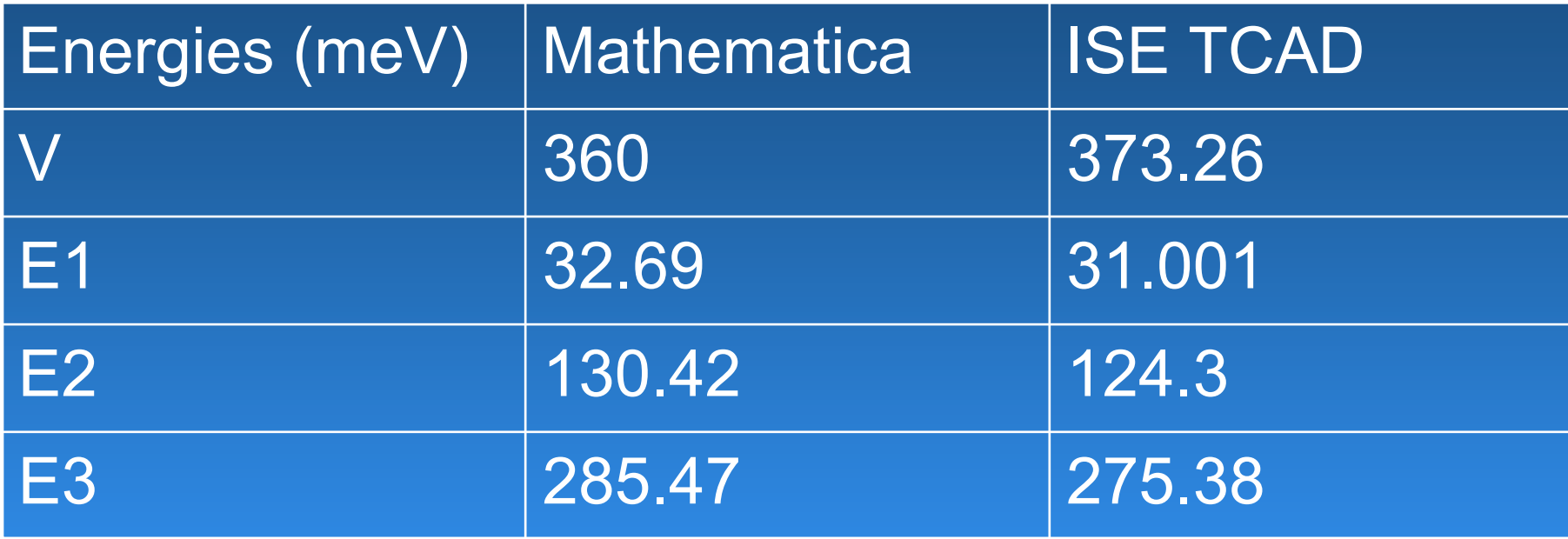

- The results match well
- A more precise match can be achieved by tuning material parameters in ISE TCAD with experimental values (Band gap or Electron affinity, effective mass, etc.)

Calculation of absorption coefficient due to intraband transitions in GaAs/AlGaAs QWIPS

# Intraband transitions (IT)

- $\bullet$ • Transition from a quantized level to the continuum
- $\bullet$  Calculation done for a single pass of light through the structure

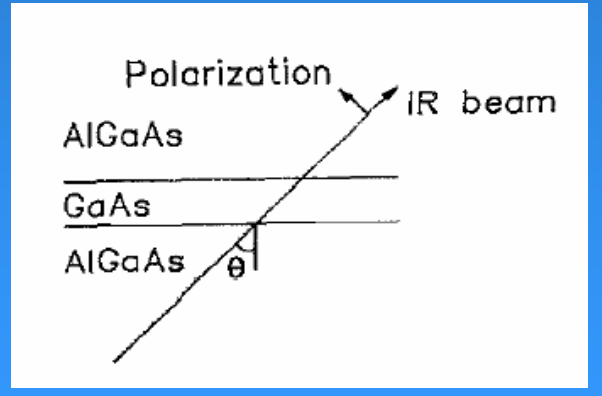

$$
\eta = \frac{e^2 h}{4\epsilon_0 n_r mc} \frac{\sin^2 \theta}{\cos \theta} n_{2D} \frac{1}{\pi \Delta E} \left[ \frac{1}{1 + \left[ (E_2 - E_1 - \hbar \omega) / \Delta E \right]^2} f_{B-B} + \frac{L\sqrt{2m}}{2\pi \hbar} \int_V^\infty \frac{dE_z}{\sqrt{E_z - V}} \frac{1}{1 + \left[ (E_z - E_1 - \hbar \omega) / \Delta E \right]^2} f_{B-C} \right].
$$

Ref: H.C.Liu, J. Appl. Phys. 73 (6), pp. 3062-3066, 1993

# Calculation of absorption coefficient due to intraband transitions (IT)

Calculate Eigenenergies, eigenfunctions

Calculate BB and BC oscillator strengths,  $f_{BB}$ ,  $f_{BC}$ 

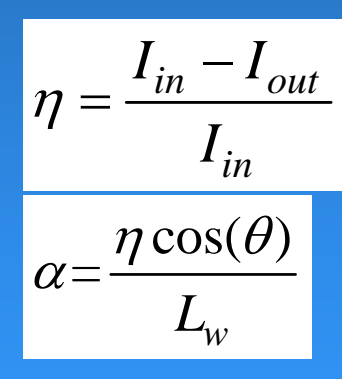

*n*  $I_{out}$  Calculate absorption efficiency, η

Calculate absorption coefficient

#### Absorption coefficient as a function of wavelength for  $x=0.3$ , Lw = 65 A<sup>0</sup> (MATLAB calculation)

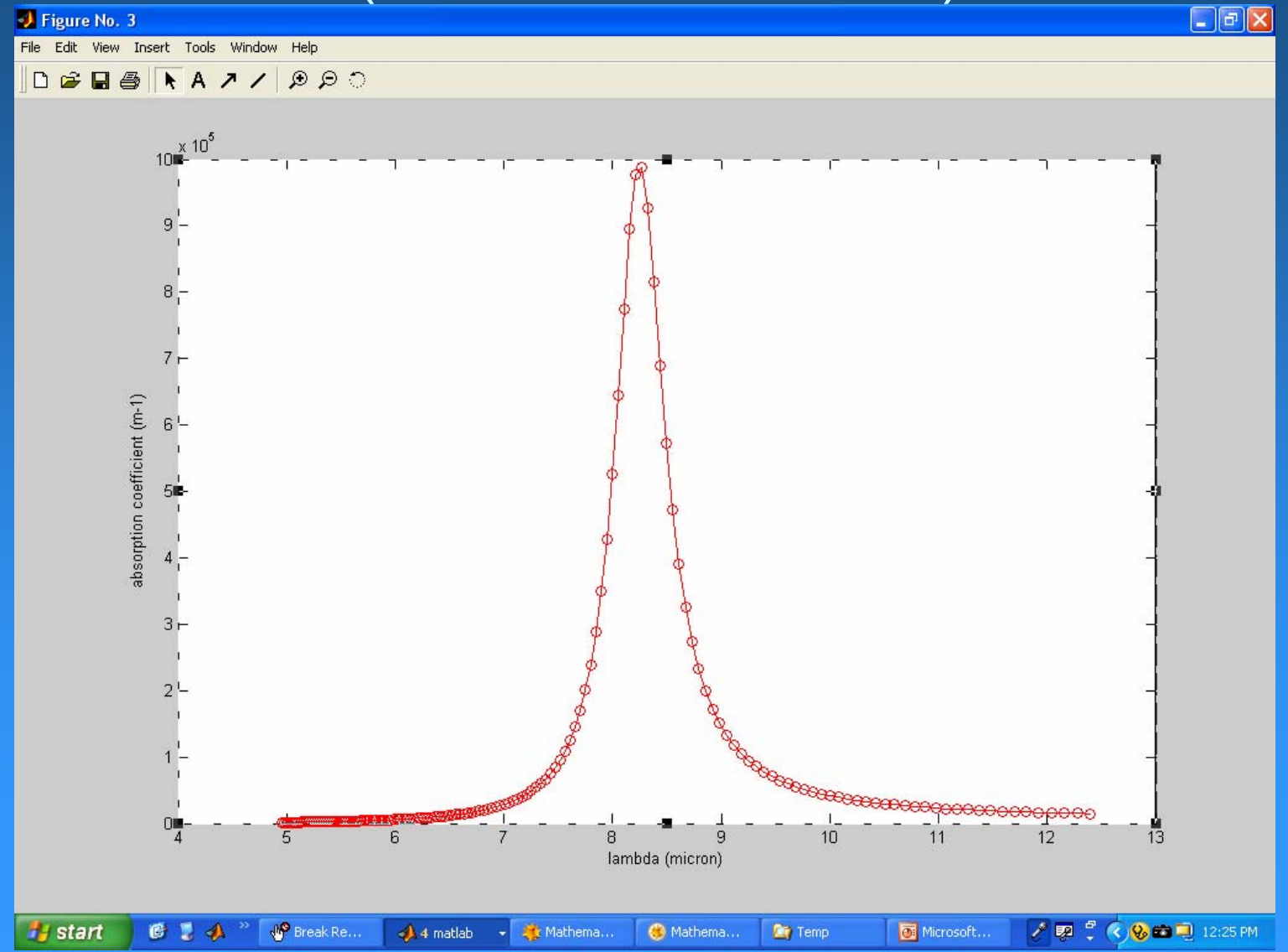

# $L_w = 60 A^0$

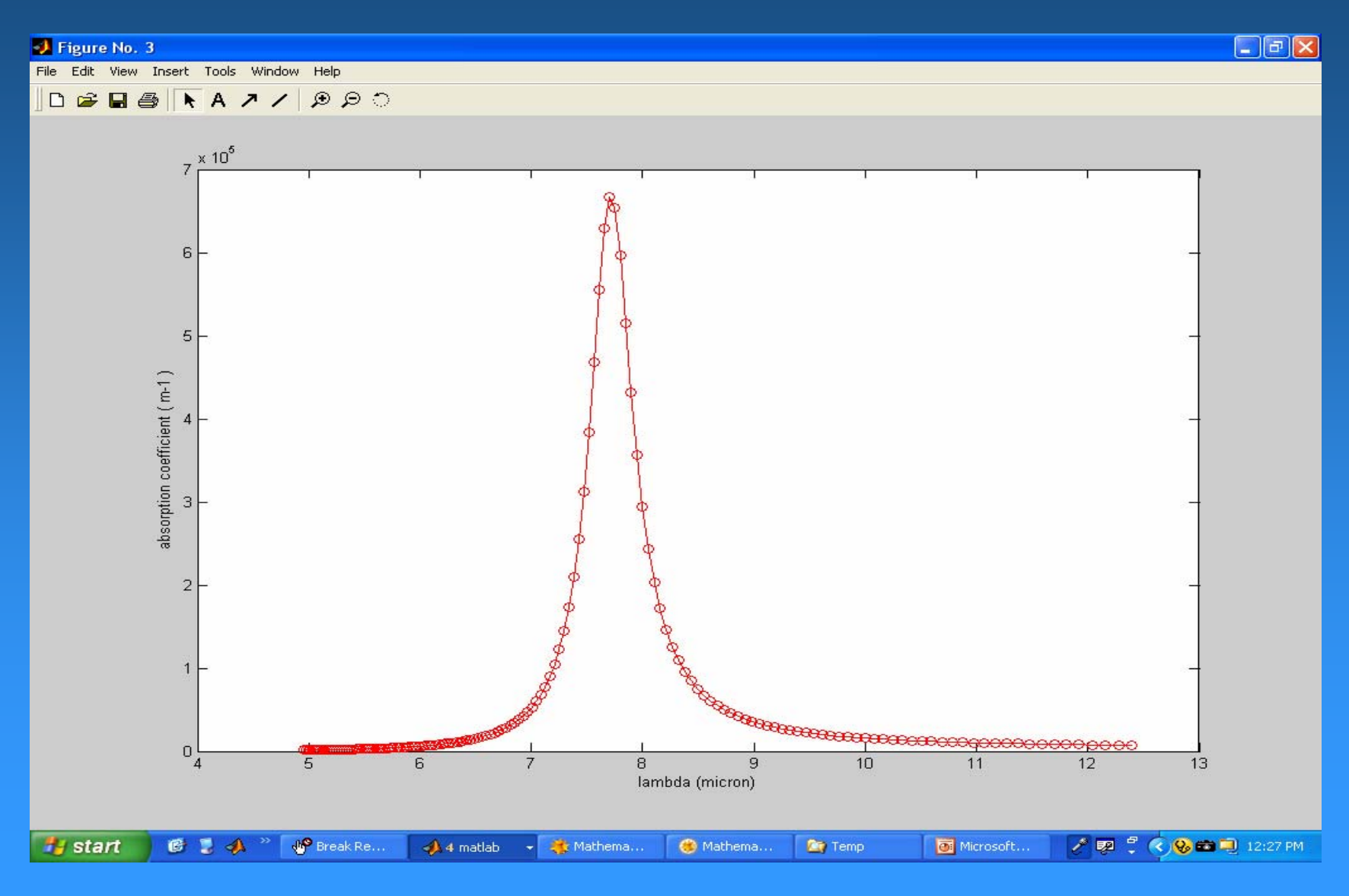

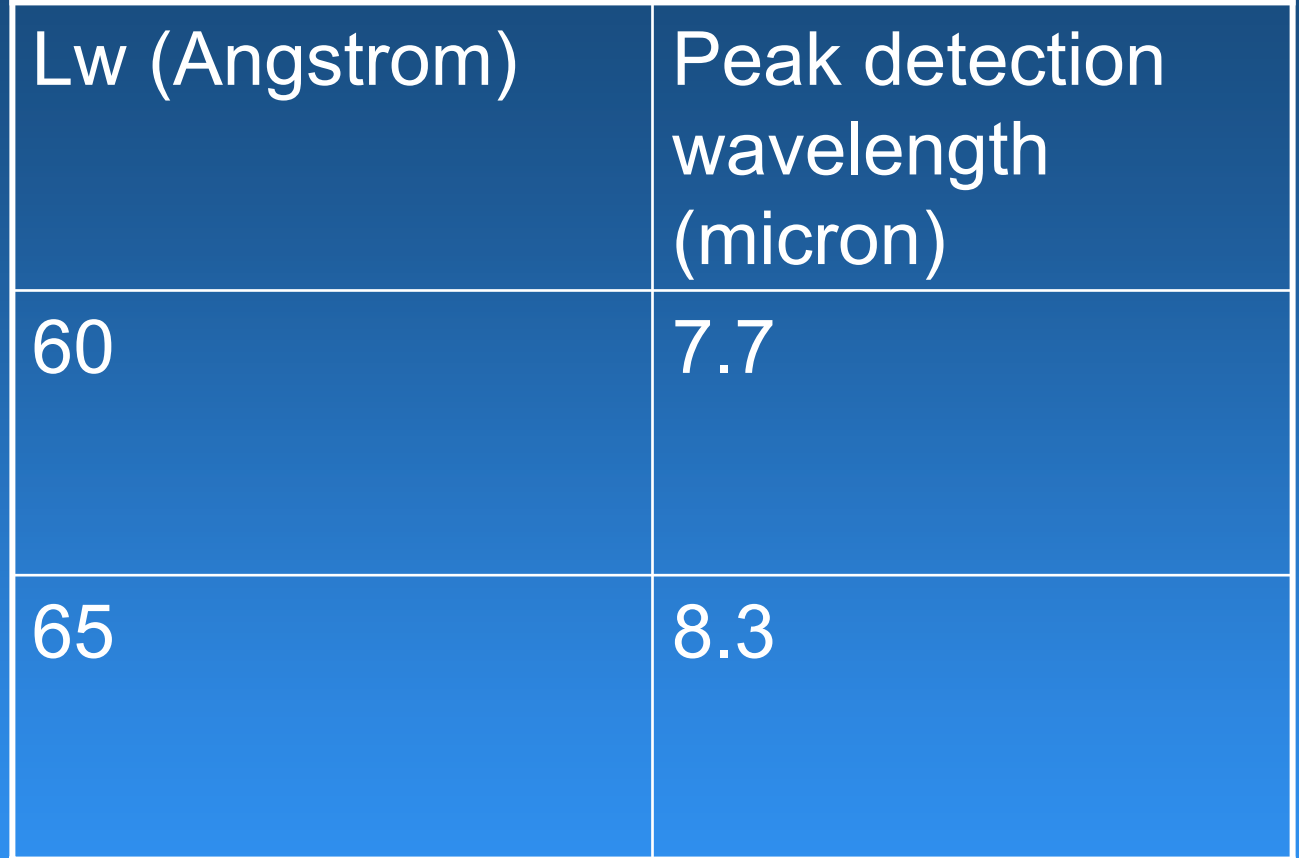

Peak detection wavelength can be tuned by using proper  $x$  and  $L_w$ values

Simulation of optical generation rate using Synopsys ISE TCAD

# Theory

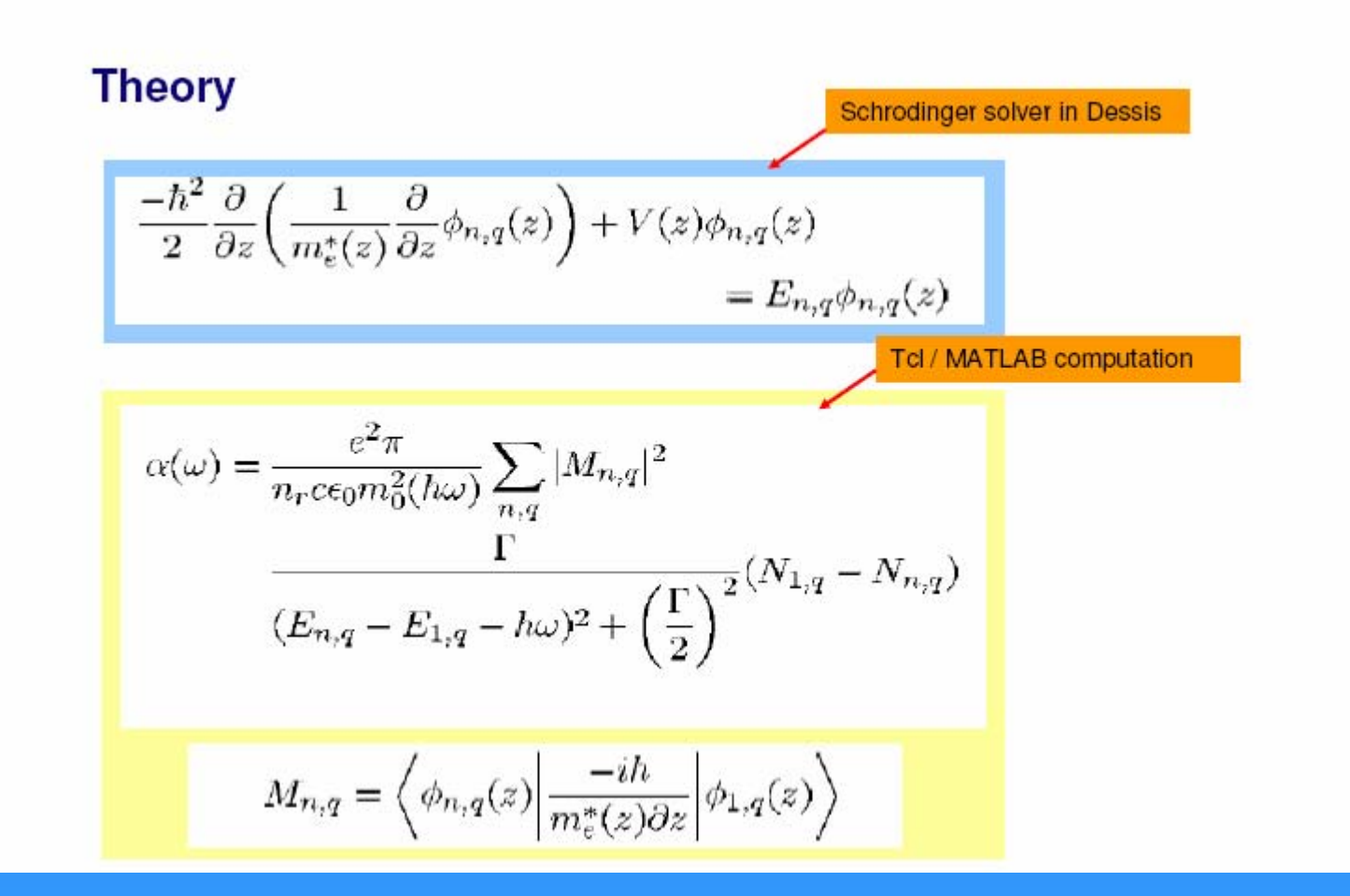

#### Possible tool flow for QWIP simulation using Synopsys TCAD

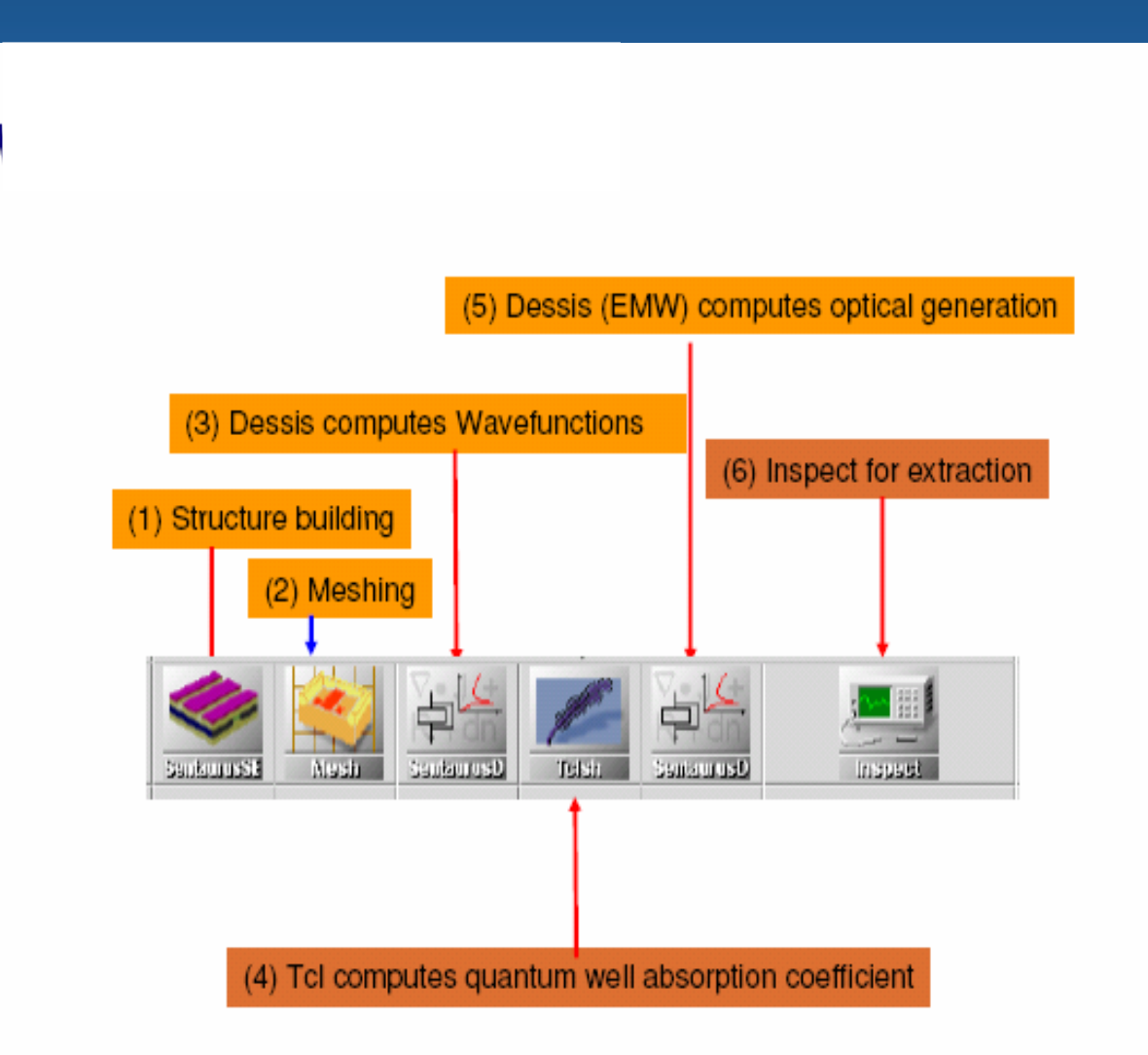

# Example of optical generation using Synopsys ISE TCAD (interband transitions)

**Optical generation** 

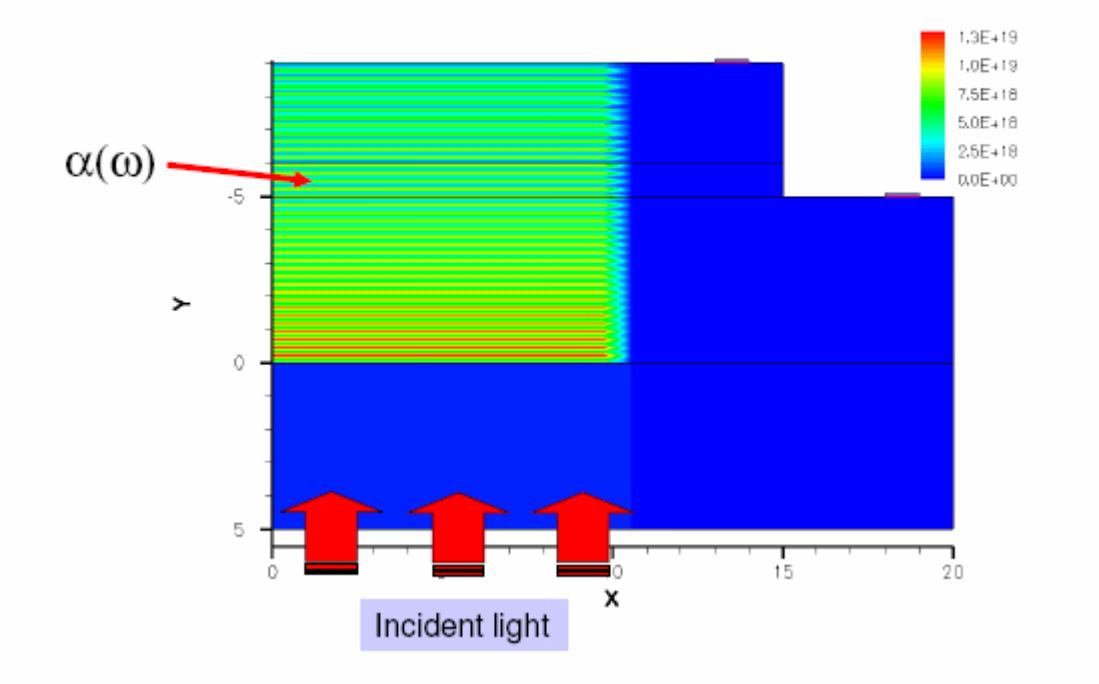

Optical generation due to Intraband transition is yet to be implemented using the suggested tool flow

# Simulation of Dark Current-Voltage (I-V)Characteristics

## Models

- Thermionic Emission (TE)
- $\bullet$ • Thermally assisted Tunneling (TAT)
- $\bullet$ • Sequential Resonant Tunneling (SRT)

 $\bullet$ • SRT can be neglected for wide barriers. TE and TAT are important at QWIP operating temperatures of 77 K

#### Simulation of Dark Current

$$
1. \qquad I_D(V) = n(V) \cdot e \cdot v(V) \cdot A
$$

 $T(E, V) = 1$ 

e  $\rightarrow$  Electronic charge A  $\rightarrow$  area of the QWIP

3. 
$$
v = \mu F \frac{1}{\sqrt{1 + (\mu F / v_s)^2}}
$$

 $\mu \to$  mobility of electron F  $\rightarrow$  Applied field  $\rm V_s{\rightarrow}$  saturation velocity

2.1  
\n
$$
n(V) = \left(\frac{m^*}{\pi \hbar^2 L_p}\right)_{E_a}^{\infty} f(E)T(E,V) dE
$$
\n2.2  
\n2.3  
\n
$$
E_f = \frac{n_0 \cdot \pi \cdot \hbar^2 \cdot L_w}{m_w^*} \int_{1+e}^{e(E-E_0 - E_f)} f(E) = \frac{1}{1+e^{\left(\frac{E-E_0 - E_f}{kT}\right)}}
$$

 $T(E,V) = \exp[(-4L_b/3eV)(2m/\hbar^2)^{1/2}(V_0 - E)^{3/2}]$ 

$$
T(E,V) = 1
$$
  
\n
$$
T(E,V) = \exp[(-4L_b/3eV)(2m/\hbar^2)^{1/2}(V_0 - E)^{3/2}]
$$
  
\n
$$
T(E,V) = \exp\left[\frac{-4L_b}{3eV} \cdot \left(\frac{2m}{\hbar^2}\right)^{1/2}[(V_0 - E)^{3/2} - (V_0 - E - eV)^{3/2}]\right]
$$
  
\n
$$
E_0 < E < V_0 - eV
$$

#### Ref: S. R. Andrews and B. A. Miller, J. Appl. Phys., **70** (2), pp. 9931003, 1991

#### **Comparison of Dark current curves (MATLAB)**

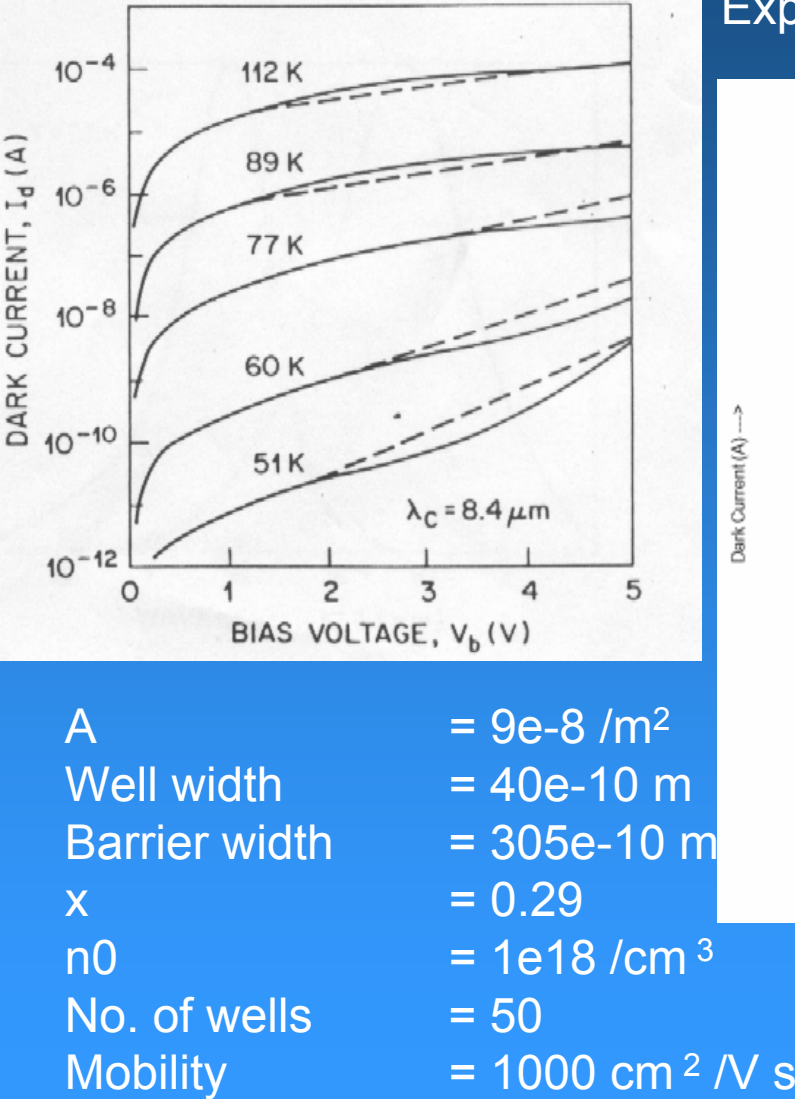

Experimental Plot

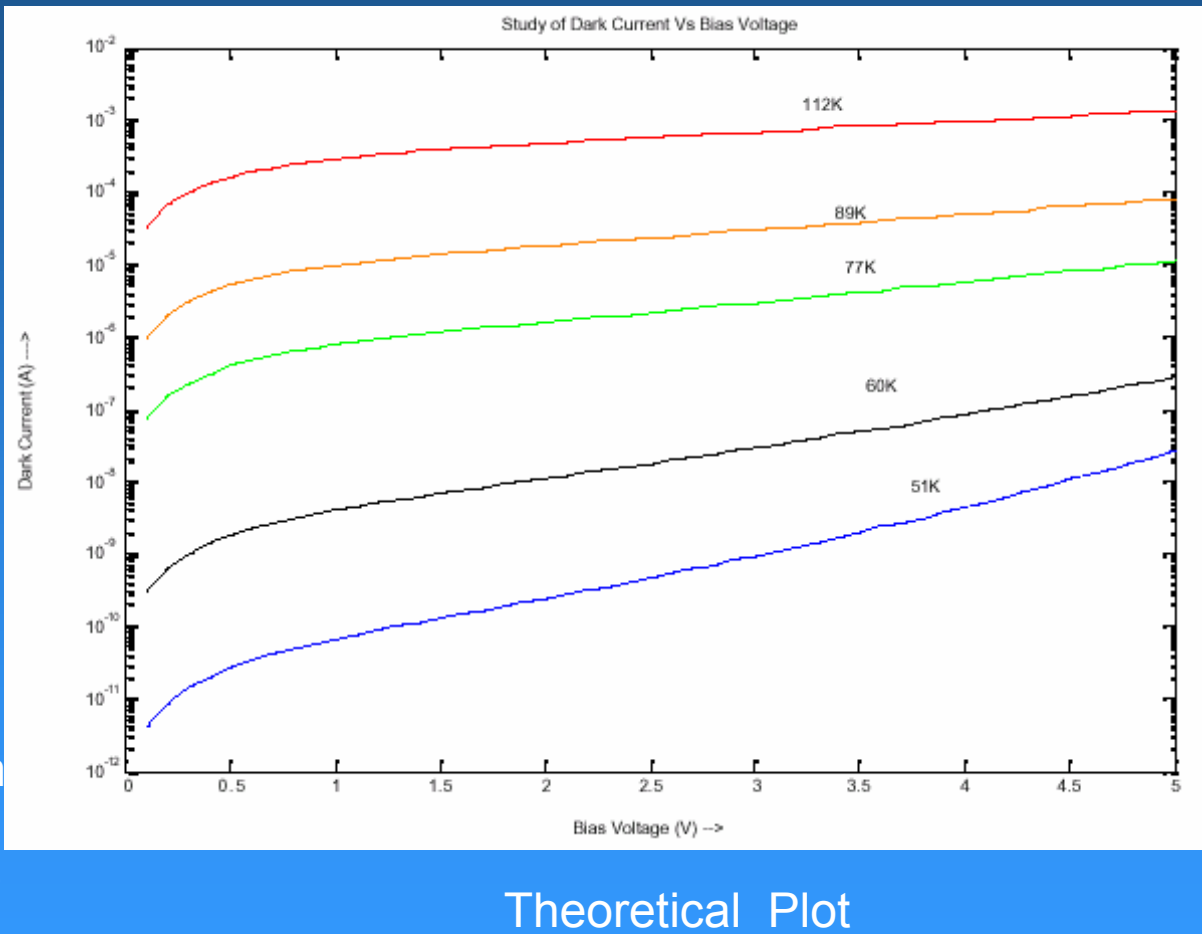

Saturation velocity= 5e6 cm/s Ref: B. F. Levine, J. Appl. Phys. **74** (8), R1, 1993

## **Conclusions**

- Energy levels in a GaAs/AlGaAs quantum well were calculated using MATHEMATICA and ISE TCAD. There is a close match between both the results
- Detection wavelength can be tuned by varying Al mole fraction and well width
- Absorption coefficient due to IT transitions in QWIP structure were calculated using MATLAB
- 
- •Dark current simulation was carried out

#### Acknowledgement

#### 1. Prof. H. C. Liu

Institute of Microstructural Sciences, National Research Council, Ottawa, Canada 2. Dr. Biju Jacob, Senior Application Engineer,

Optoelectronics Device simulation,

Synopsys TCAD Team